**Encienda el equipo (TV, VCR, etc.) que**

**se va a controlar. 2.Oprima y suelte el botón de la modalidad deseada (TV, VCR, etc.) el indicador rojo encenderá y se apagará inmediatamente. 3.Oprima sin soltar el botón CODE hasta que el indicador rojo permanezca encendido, y enseguida suelte el botón.**

4. Oprima y suelte el boton numérico (0-9) correspondiente al Fabricante deseado (vea la tabla en la hoja de la lista de códigos). El indicador rojo parpadea una vez y se apaga. Observese que al oprimir "0" se efectúa una búsqueda completa de la bliblioteca igual al método de búsqueda de código anterior

5. Oprima el botón CHANNEL UP (subir de canal; (o POWER o PLAY en la videocasetera solamente)) repetidamente hasta que el aparato que se ha de controlar cambie de canal. El indicador rojo parpadeará y se apagara con cada opresión de botón. Si accidentalmente se pasa del código requerido, oprima el botón CHANNEL DOWN (bajar de canal) para retroceder en la biblioteca hasta que el aparato cambie de canal. Al oprimir el botón CHANNEL UP se cambia la dirección para seguir hacia adelante nuevamente.

6. Oprima y suelte MUTE para instalar el código.

La entrada del método de búsqueda de marca esta completo. Nota: Cuando se han buscado todos los

códigos bajo una marca, el indicador rojo parpadea rápidamente durante 3 segundos.

### **FUNCIÓN DE IDENTIFICACIÓN DE CÓDIGOS**

La función de identificación de código permite identificar el código de librería de los 4 dígitos almacenado en la tecla del dispositivo. Por ejemplo, si desea descubrir que el código de 4 dígitos esta almacenado

2. **Oprima, sin soltar, el botón CODE** hasta **hasta que el indicador rojo permanezca encendido. Suelte el botón CODE.**

**3.** código almacenado bajo el botón de modalidad oprimido en el paso 2, oprima cada botón numérico del 0 al 9. Cuando la luz del indicadora parpadea y se apaga, el número que oprimió es la primera cifra para el código que está buscando.

4. Para encontrar la segunda cifra, repita el<br>paso 4, esta vez cuando la luz indicadora parpadee y se apague, esta es la segunda cifra.

### 1. Oprima y suelte el botón de la modalidad deseada (TV, VCR, etc.) el indicador rojo **encenderà y se apagará rapidamente.**

**5.** trar la tercer cifra.

Este método puede ser aplicado en forma similar para cualquier equipo y está disponible para todos los Modos. Nota: Tenga en cuenta que esta característica no admite todos los códigos.

# FUNCION DE TRASPASO DE VCR/DVD/DVF

Este control remoto permite la translación de los 6 botones de transporte de cinta VCR (PLAY (reproducción), PAUSA (pausa), STOP (detener), FF(avance),

**2.Oprima sin soltar el botón CODE hasta que el indicador rojo se encienda, luego suéltelo. 3.Oprima sin soltar el botón MUTE hasta que el indicador rojo destelle,luego suèltelo.** 4. Presione y suelte el botón MUTE y el indicador rojo se apaga. El indicador rojo destellará rápidamente durante 3 segundos si el modo que ha seleccionado no tiene control de volumen/silencio.

REWIND(rebobinara), REC(grabar)), desde cualquier Modo programado con códigos de TV, SAT o CABLE al último Modo de VCR, DVD o DVR utilizado. Normalmente otros tipos de controles remotos únicamente permiten traspasar (desde otro Modo) los 6 botones de VCR al equipo programado en el botón de Modo VCR.

5. Todos los demás modos priorizarán al modo que usted ha elegido para el control de volumen/silencio.

 $\overline{4}$ 

Todos los modos programados "visual" y "audio" ahora funcionarán con los modos respectivos que usted ha elegido para el control de volumen/silencio.

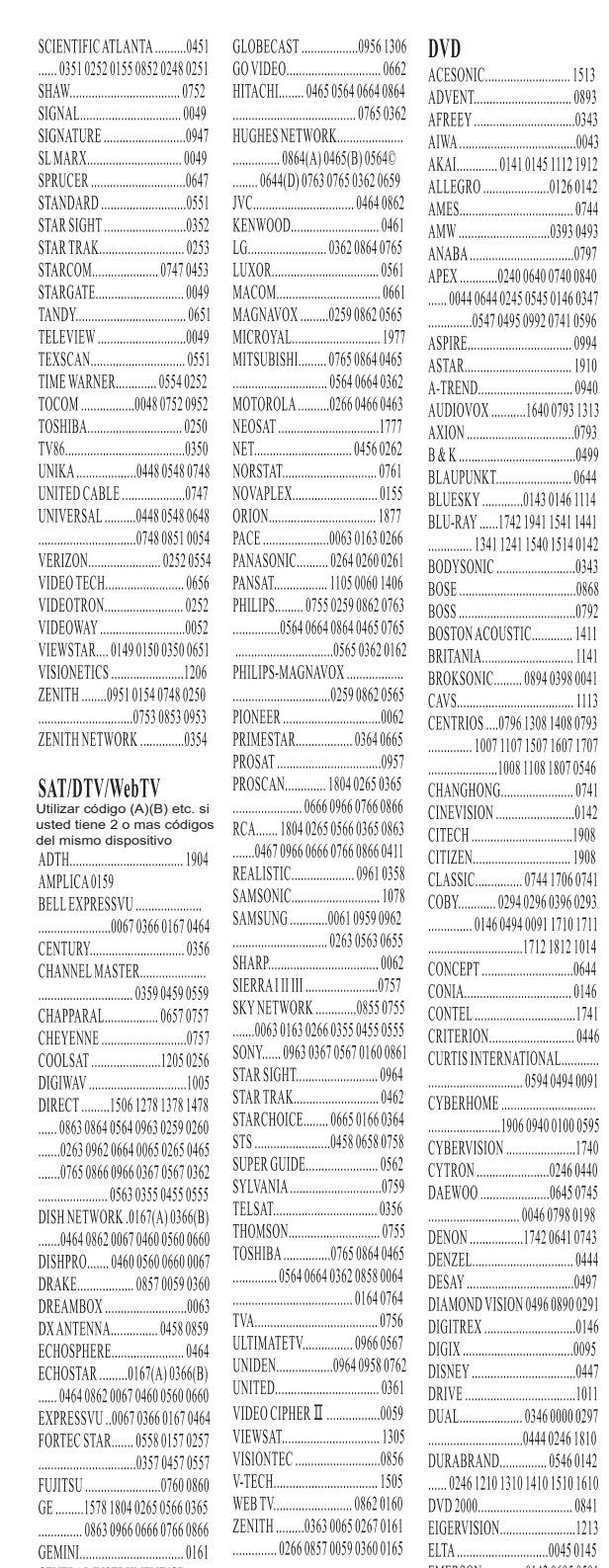

#### **CONFIGURACIÓN DE CONTROL DE VOLUMEN/SILENCIO PARA CUALQUIER OOON**

GENERAL INSTRUMENT(GI)....  Esta rutina puede fijar cualquier modo para el uso solamente de su propio control de Volumen/silencio. Nota: si su modo elegido no tiene ninguna función de volumen/silencio propio entonces los botones de volumen/silencio no harán nada.

1908 7060741 960293 ... 0146 ......1741 ..... 0446 ............<br>100 0595 ......1740

246 0440 980198 410743 . . . . 0444 .....0497

 $\dots 1011$ 461810

EMERSON ..............0142 0695 0591 ESCIENT.................................1842

FARENHEIT.........

FISHER........................

GO-VIDEO .... 0744 0395 079

GREENHILL...................

HARMAN KARDON

**HUMAX** .................

INFINITY......

HAIER.

 $.... 1241151416$ 

Esto no es de mucha utilidad si está utilizando un DVD programado en un Modo que no sea VCR. Por ejemplo, si tiene 3 equipos DVD, VCR o DVR, programados en este control remoto, el último que utilizó en el control remoto será el que tenga el control de los 6 botones de VCR transportados mientras esté en cualquier otro Modo. Esta presentación no funcionará si el código de TV, SAT o CABLE programado tiene su propio control de botones de transporte de VCR, como por ejemplo un TV Combo, SAT/PVR, etc..

#### CONTROL DE VOLUMEN/SILENCIO Y **TRASPASO**

Este control remoto le permite seleccionar que Modo de equipo controla con los botones de volumen/silencio. Inicialmente este control esta ajustado (de fabrica) para que todos los Modos de equipos programados con códigos "Visual" (por ejemplo. TV, VCR, DVD, DVR, SAT, CABLE) y códigos de "Audio" (por ejemplo. CD, AUDIO) utilicen su propia función de control de

volumen/silencio cuando lo tengan. Si el código "Visual" programado no tiene operación propia de volumen/silencio, entonces esos botones traspasarán el control al equipo del Modo de TV sin necesidad de cambiar al Modo TV. Por información mas detallada vea "Ajuste de control de volumen/silencio y traspaso".

Cualquier modo seleccionado para el control de volumen/silencio DEBE contar con su propia función de volumen/silencio o los botones de volumen/silencio no funcionarán.

Ajuste de TODOS los controles de volumen/silencio a cualquie modo.

Esta rutina puede ajustar todos los modos para priorizar a cualquier modo seleccionado para el botón de control de volumen/silencio sin necesidad de

**1. Presione y** suelte deseado (TV, VCR, etc) el indicador rojo **se apagará inmediatamente. 2.Oprima sin soltar el botón CODE hasta que el indicador rojo se encienda, luego suéltelo. 3. Oprima sin soltar el botón MUTE hasta que el indicador rojo deje de destellar, luego suéltelo.**

**1.** desado (TV, VCR, etc.) para el control de volumen/silencio, el indicador rojo destelle **y se apagara inmediatamente.**

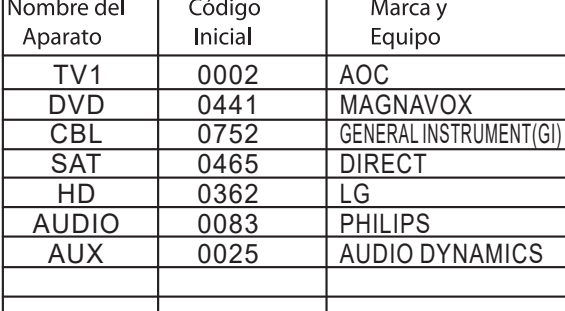

#### Device (aparato) = TV **EUNCIÓN (Punch-Through Eunction**

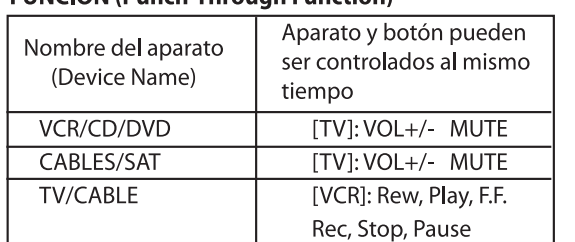

# FUNCIONES DE CADA BOTÓN (The functions of each key)

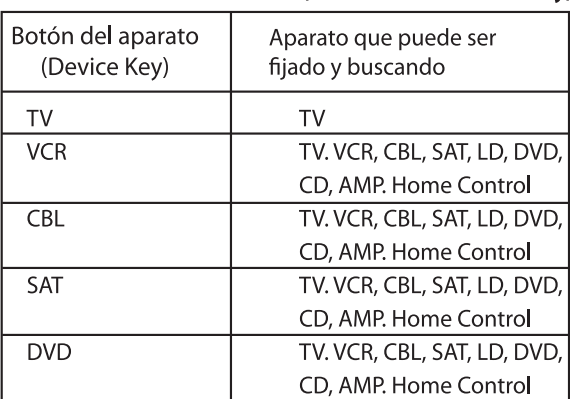

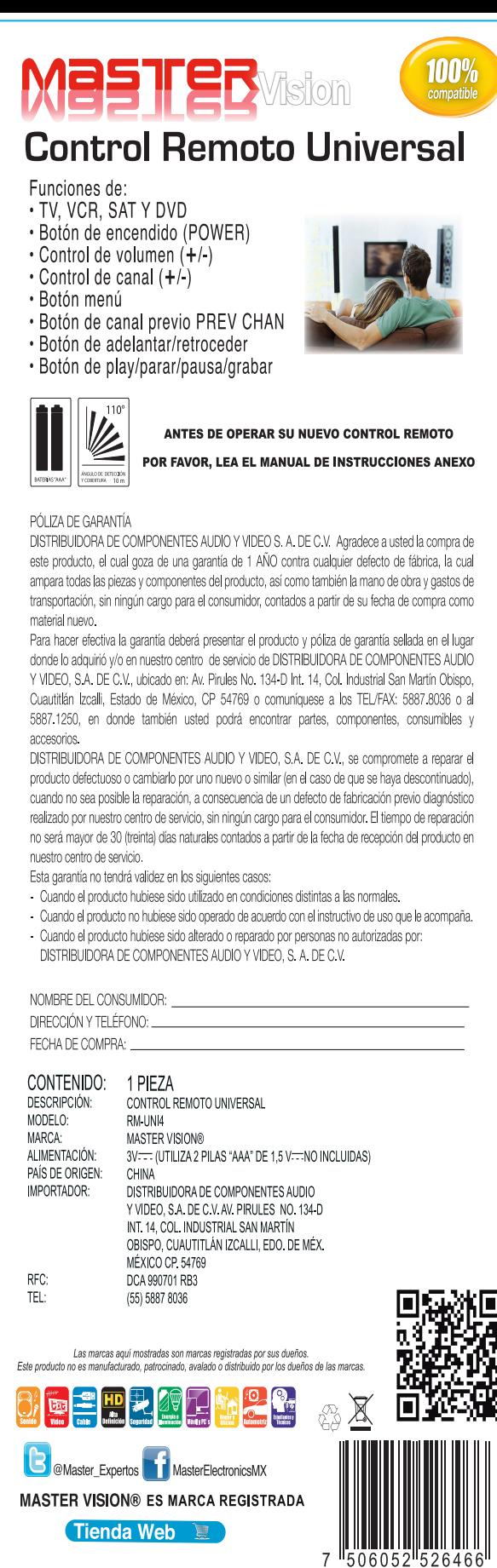

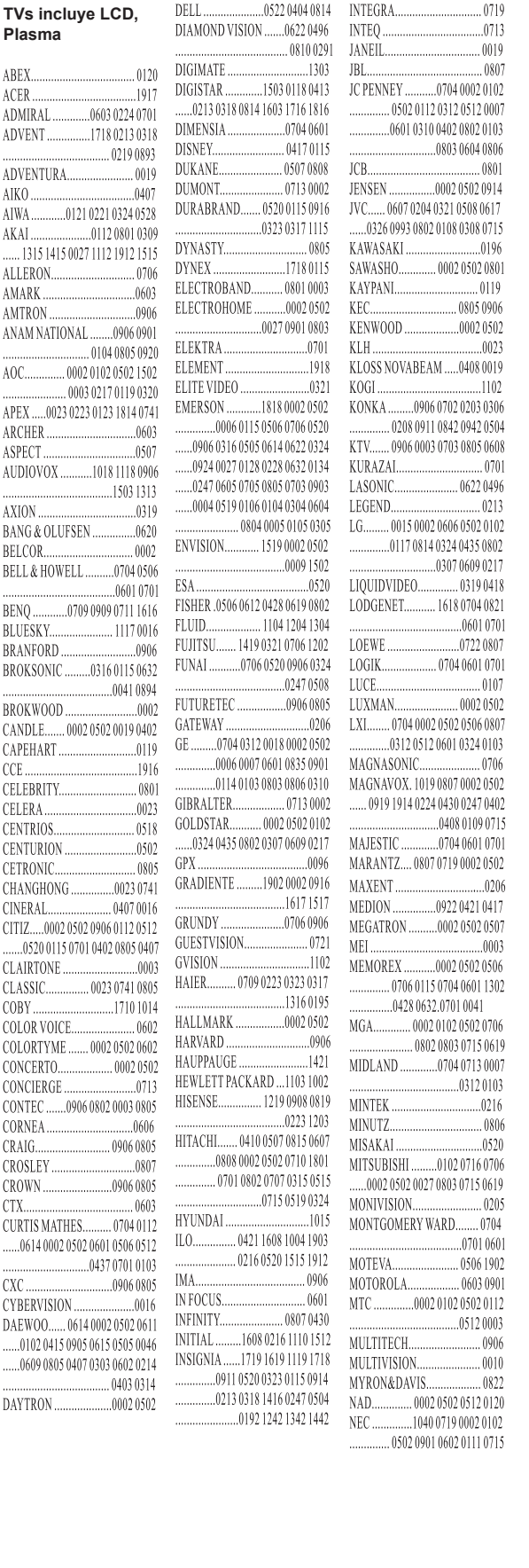

DIGITALSTREAM................. 1776 SYMPHONIC............... ... 1578 YAMAHA .............. 0599(A) 069 GRIDLINK ........ ......1276 **ZENITH** ......... INSIGNIA.......... Portaretratos DigitalKINGBOX ......... LASONIC ........ AUDIOVOX.................... MAGNAVOX MICROGEM....... DIGITAL DECOR .............. PHILCO ........ DIGITAL LIVING............... **RCA**.......... DYNEX....... SANSONIC...... INSIGNIA Reproductor de CD 

# 

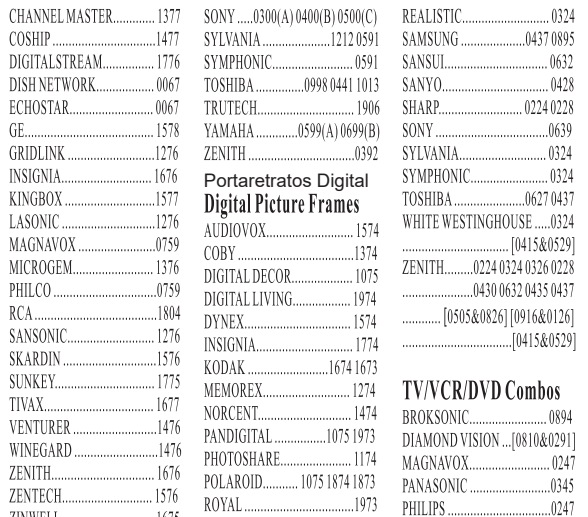

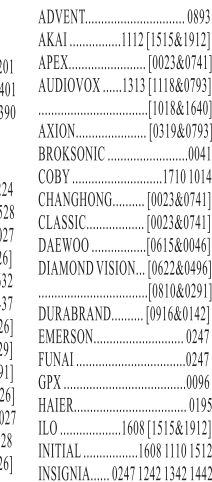

.................[0504&0192][1718&1942]

4 Presione y suelte el botón de VOLUMEN (abajo), el indicador rojo destella y luego queda encendido. 5. Presione y suelte el botón MUTE y el indicador rojo se apaga.

Todos los modos programados "visual" y "audio" ahora funcionarán con los modos respectivos que usted ha elegido para el control de volumen/silencio.

# **TV/VIDEOCASETERA/ENTRADA**

Cuando esta en la modalidad de TV, el botón TV/VCR/INPUT realiza la función de cambio de fuente de ENTRADA. Cuando esta en una modalida que se ha programado para la videocasetera (VCR), el botón TV/VCR/INPUT realiza la función de cambio de antena de TV/VCR. Cuando esta en una modalidad que se ha

programado para cable, el botón TV/VCR/INPUT realiza la función de cambio A R

Cuando esta en una modalidad que se ha programado para SAT; el botón TV/VCR/INPUT realiza la función de ajuste

inicial de DVD. SELECT significa lo mismo que OK: algunos fabricantes utilizan OK y otros SELECT en sus controles remotos.

CC activa la función de subtítulos si su aparato cuenta con esta función.

# **LOCALIZACION Y REPARACION DE AVERIAS**

El control remoto no opera su producto.

-Oprima el botón de modalidad del aparato que desea controlar

-Programe el control remoto con un nuevo código

-Instale baterías nuevas (quizá tenga que reprogramar su control remoto despues de -instalar baterías nuevas)

-Puede ser que el control remoto no sea compatible con su aparato.

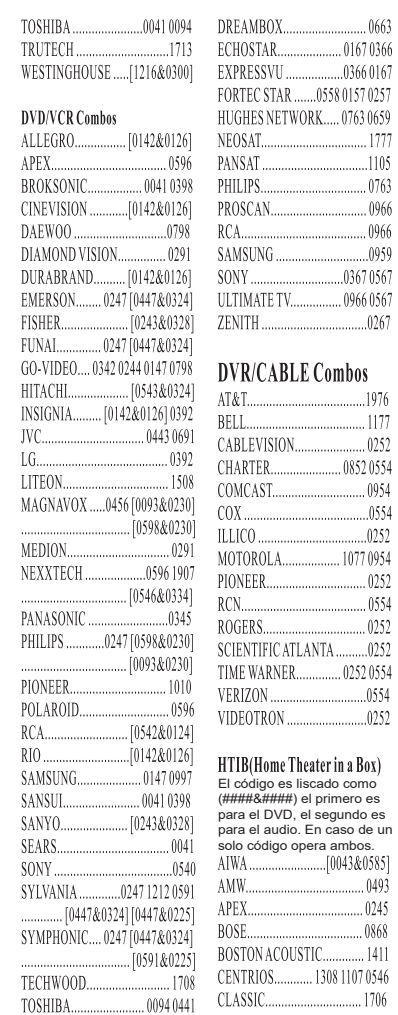

**IVC......** 

 $SONY$ .

**DVR/DVD Combos** 

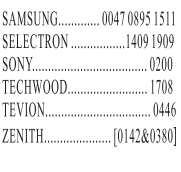

 $\overline{7}$ 

CABLE Combos 

)ROLA.................. 1077 0954 TIFIC ATLANTA ...........0252 WARNER............... 0252 0554 OTRON ...............................0252

GE HOMEMINDER................ 020 DVD-Recorders+DVD-RW etc. X10 HOME AUTOMATION ..... 040 Utilizar código (A)(B) etc. si usted tiene 2 o mas códigos del mismo dispositivo 

Home Theater in a Box) El código es liscado como (####&####) el primero es DVD, el segundo e para el audio. En caso de un solo código opera ambos.

ON ACOUSTIC............ 1411 VTRIOS............ 1308 1107 0546 

 $IVC$ 

 $\ldots$ ........0898 104 

**DVR/SAT Combos** RCA........... 0546 0693 [0946&0589] 

## **CONFIGURACIÓN POR CÓDIGO Vision CONFIGURACIÓN POR CODIGO**<br>1. Presione el botón del aparato a controlar de a controlar de a controlar de a controlar de la controlar de la controlar de la controlar de la controlar de la controlar de la controlar 1. Presione el botón del aparato a controlar (TV/VCR/DVD/SAT) 2. Presione sin soltar el botón CODE, hasta que el LED rojo se encienda. 3. Consulte el código de 4 dígitos correspondiente a la marca del aparato que desea controlar en la lista de dispositivos compatibles. 4. El LED color rojo se apagará y quedará configurado para la marca seleccionada. 5. Si se ingresa un código incorrecto, el LED color rojo parpadeara y parmenecerá encendido hasta que se ingrese un código correcto. 6 Con el equipo encendido, verifique que todas las funciones respondan en el equipo, de ser asi ya no se requiere ninguna programación adicional. Nota: Si alguno de los botones no hacen funcionar el equipo, trate con algunos de los demas códigos para la marca seleccionada. Escriba aquí los códigos para futuras referencias Type stored Code **TV IVCR CABLE** DVD **CONFIGURACIÓN POR BUSQUEDA MANUAL** Si el aparato no responde después de haber intentado con todos los códigos de la marca o no aparece en la lista, trate de buscar el código siguiendo los siguientes pasos: 1. Encienda manualmente el aparato a controla (TV, VCR, etc.). 2. Presione el botón que corresponda al aparato a controlar (TV/VCR/DVD/SAT) 3. Presione sin soltar el botón CODE, hasta que el LED rojo se encienda. 4. Dirija el control remoto hacia su dispositivo y presione el botón CH+ para avanzar a través de los mas de 300 códigos disponibles. Para regresar a un código anterior presione el botón CH-5. Para fijar el código seleccionado presione el botón ENTER o el botón CODE. El código quedara almacenado, compruebe que funcionen correctamente el resto de los botones. 6. Para cambiar el código, repita este procedimiento, la búsqueda continuara desde el código seleccionado.

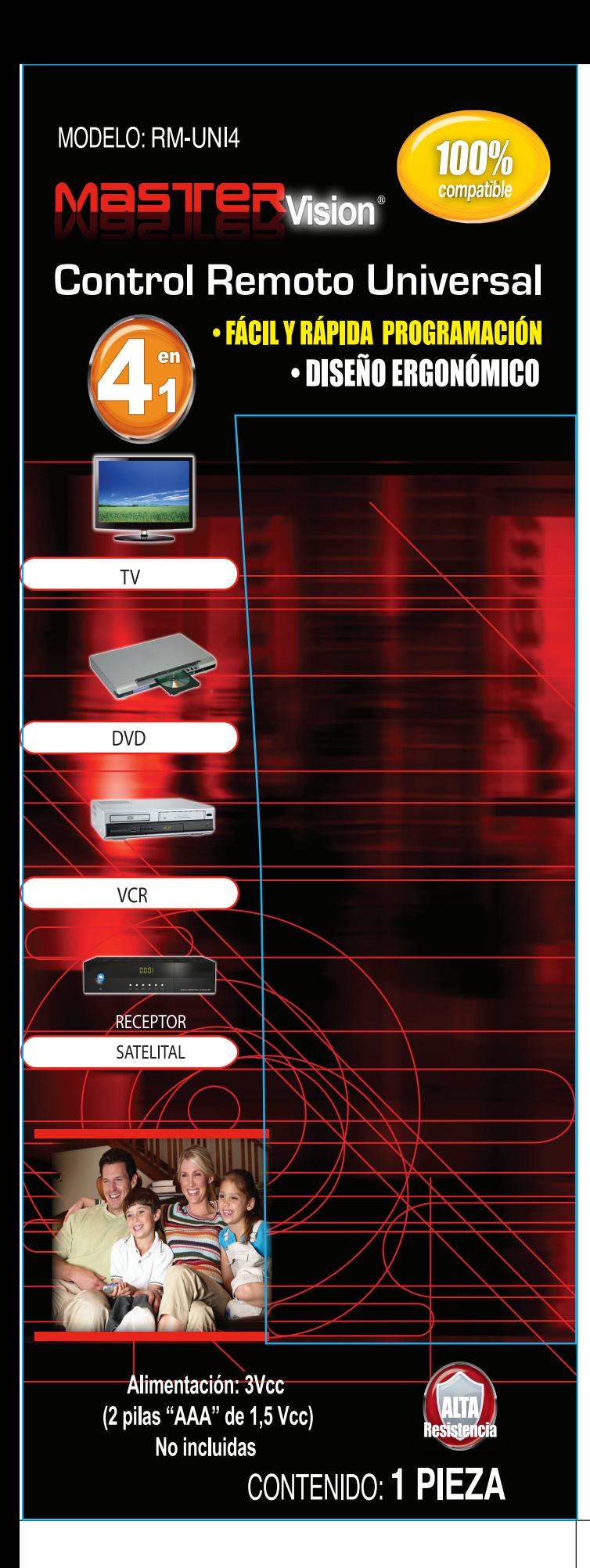

El control remoto no opera algunas funciones de su aparato

-Programe el control remoto con un código nuevo -Puede ser que el control remoto no sea capaz de operar todas las funciones de su aparato o los nombres de los botones

pueden ser diferentes a los de su aparato. La luz indicadora parpadea después de que

programa un código de producto

-El control remoto no aceptó el código Intente programar el código otra vez o trate con un código diferente.

# **ESTADO INICIAL (Initial State)**

2. Presione el botón del aparato a controlar (TV/VCR/DVD/SAT).

3. Presione sin soltar el botón CODE, hasta que el LED rojo se encienda.

4. Dirija el control remoto hacia su dispositivo y presione el botón POWER y comenzara a recorra la lista de códigos automáticamente, uno por uno.

5. En cuanto se apague el dispositivo a controlar presione el botón ENTER o el botón CODE, para detener el avance y guardar el código. 6.- El código quedará almacenado, compruebe

que funcionen correctamente todos los botones. 7.- Para cambiar el código repita el procedimiento la búsqueda continuara desde el código seleccionado.

#### PROGRAMACIÓN CON BÚSQUEDA DE I **CÓDIGOS**

La mayoría de los usuarios almacenan los códigos de videocasetera en el botón de VCR, los códigos del cable en el botón de CABLE, etc., por ejemplo, si desea almacenar un código de videocastera en cable, siga primero el procedimiento para la Entrada directa de código (página previa) y oprima CBL en el paso 2 de la Entrada directa de códigos. A continuación ingrese CUALQUIER código de VCR en el paso 3 de la Entrada directa de códigos. Luego siga los paso anteriores para la búsqueda de códigos (o búsqueda de códigos por marca). Nota: Si el aparato no tiene un botón de CHANNEL UP (SUBIR DE CANAL). utilice PLAY (en VCR solamente) o POWER. La búsqueda de códigos inicia a partir del número de 4 cifras almacenado actualmente bajo esa modalidad.

### BÚSQUEDA DE CÓDIGOS POR MARCAS |

Le permite buscar un código de una marca específica en la biblioteca de códigos para un fabricante en particular.

 $\overline{\mathbf{2}}$ 

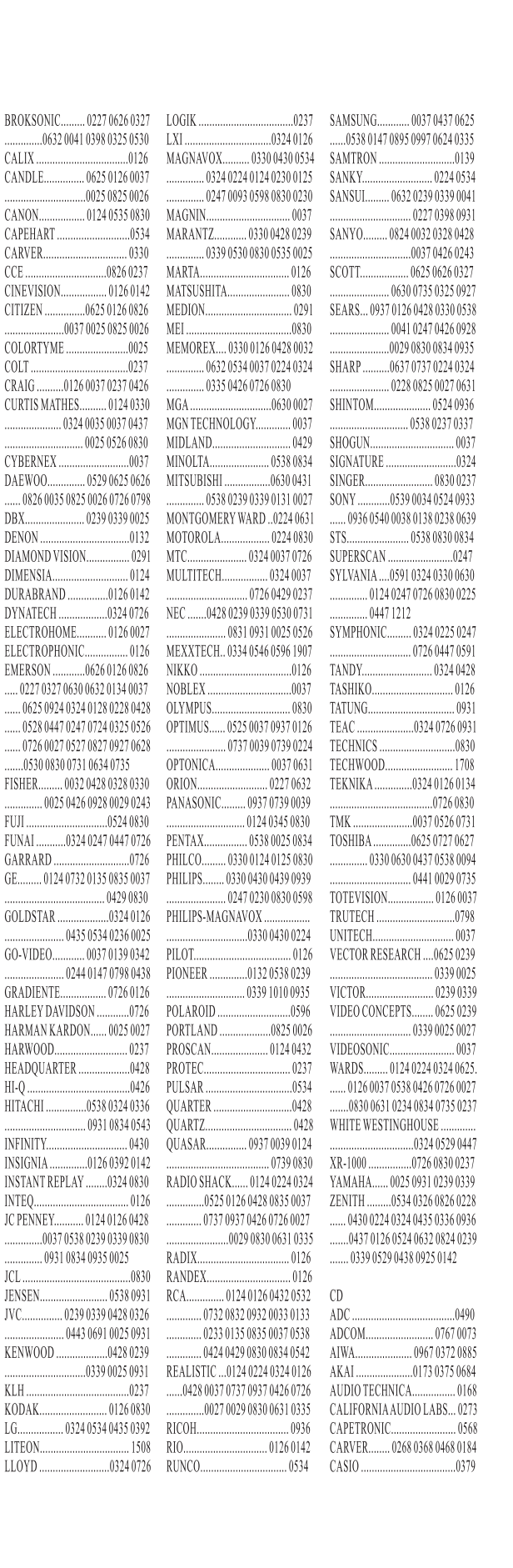

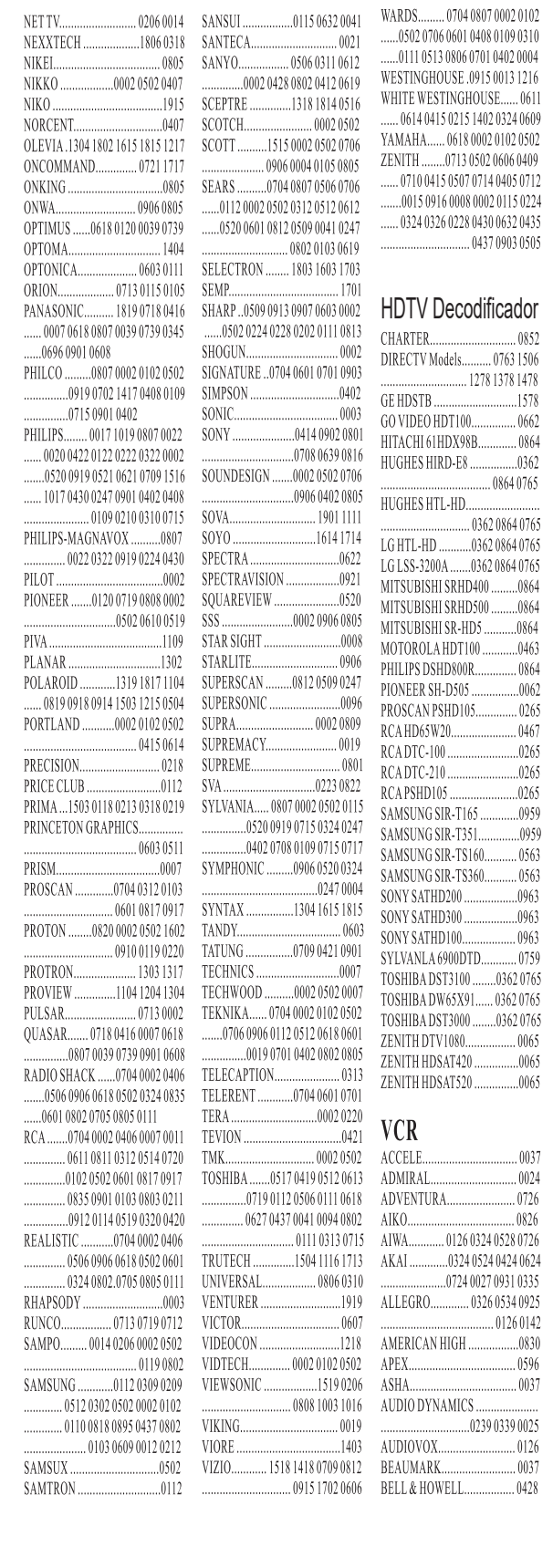

Sistema de audio

FISHER...0368.0169.0269.0369.0473<br>
FISHER...0368.0169.0269.0369.0473<br>
CENEXXA 0968.0469.0573 CARVER CONTROL CENEXXA 0968.0469.0579

 $MAGNAVOX................. .0379\nMAGNAVOX................. .0390\nMAGNAVOX................. .0390960482\nCOMCASY................. .03807740681\nKENWOOD ................. .036807740681$ 

TOPENNEY (1982) DENON (1998) DENON (1998) DESIDENT (1998) DESIDENT (1998) DESIDENT (1998) DENON (1999) DENON (<br>TOPENNEY (1999) DENON DENSIDENT (1999) DENON (1999) DENON (1999) DENON (1999) DENON (1999) DENON (1999) DENON<br>T

HARMAN KARDON....... 0082 0483 CITIZEN...

YAMAHA01680872097200740286 ZENITH..02690674057605770178 SAMSUNG.......................... 00510049

 $\frac{1}{2}$  0673

. . . . . . . . . . . . 0474 0484

 $0670$ 

..... 0076 0376 0776

**CAMSUNG** 

GOLDSTAR

Cable

...........0948

en la tecla del dispositivo. Por ejemplo, si desea descubrir que código de 4 dígitos esta almacenado en su tecla de TV, siga los 5 pasos siguientes:

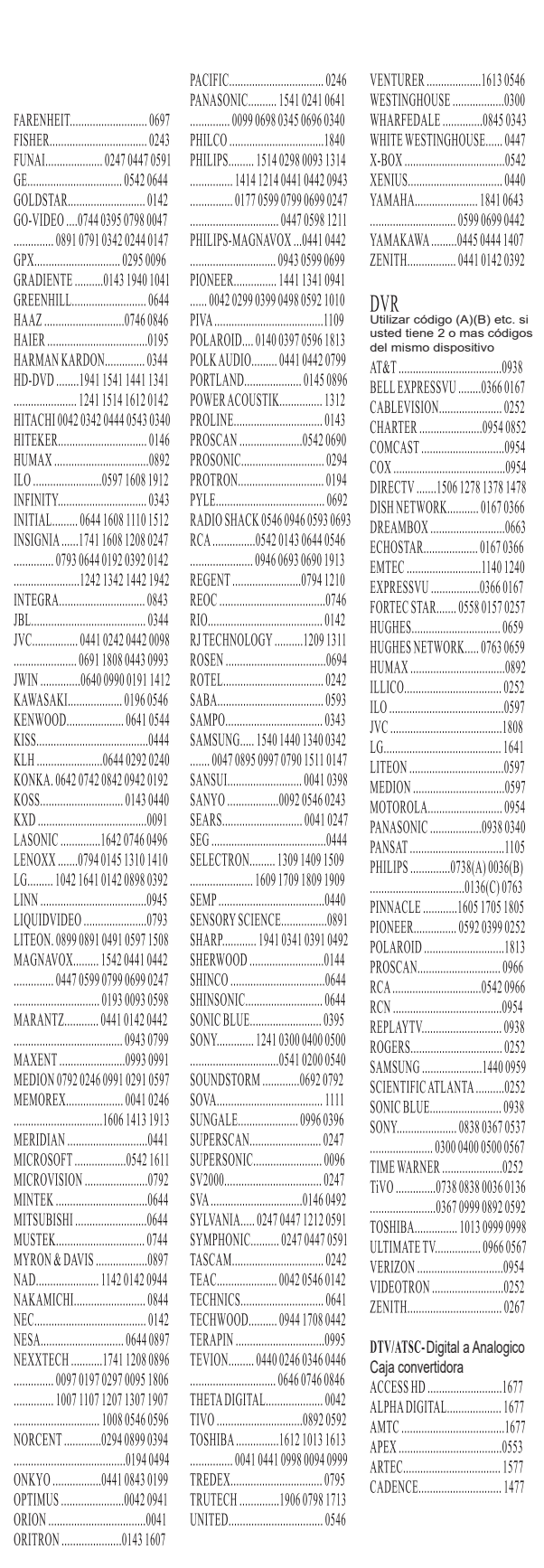

...... 0252

 $\dots 0252$ 

 $1477$ 

cambiar a ese modo.